## How to use the UNCCD library catalogue

General advice: As the search bar does not tolerate spelling mistakes, please always make sure to check your entry before validating to avoid coming up with empty search results.

Our catalogue offers the choice between three search modes: simple, advanced, and expert search.

## The simple search

i.

The simple search will give you the largest number of results for a general overview of the subject you searched for. Results will be listed by year with the latest on top.

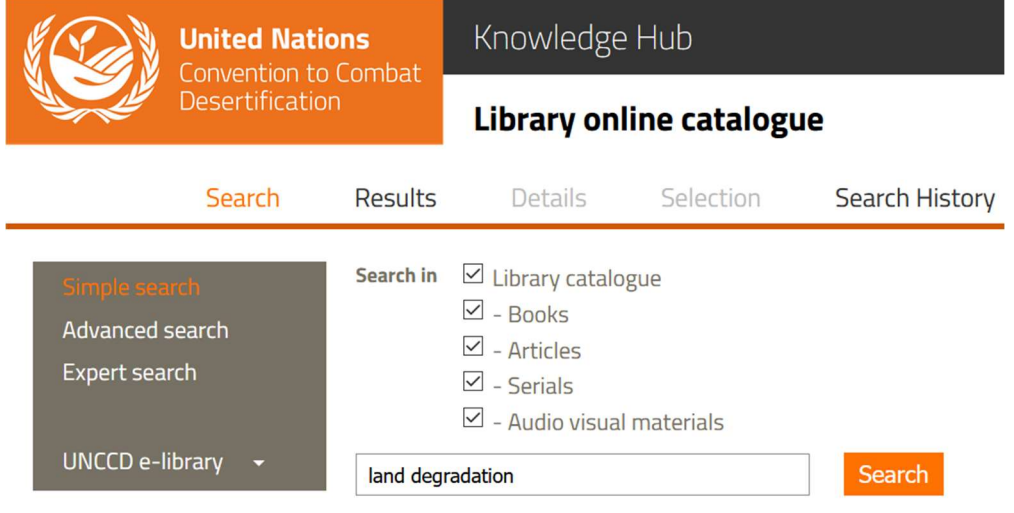

The results are grouped according to the medium, to allow for further narrowing down. Click "Search" to view the results of your choosing.

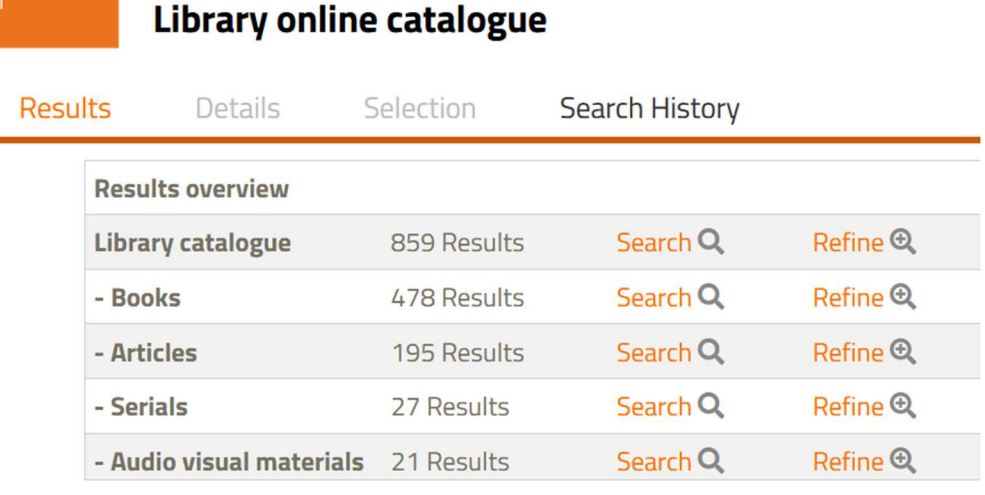

## The advanced search

The advanced search allows for more specific results as you can combine several descriptors.

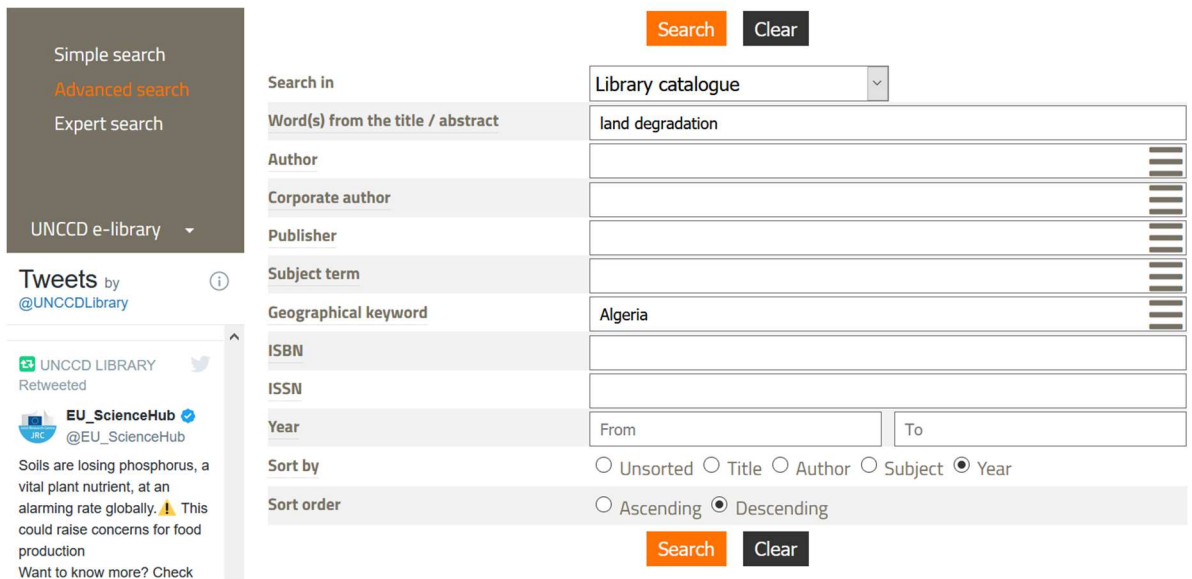

It is particularly well suited for the search of publications of specific authors, corporate authors or publishers as a drop-down menu will open in the respective search bar after typing just one letter. If you are unsure of the exact name of an author, this is the option for you!

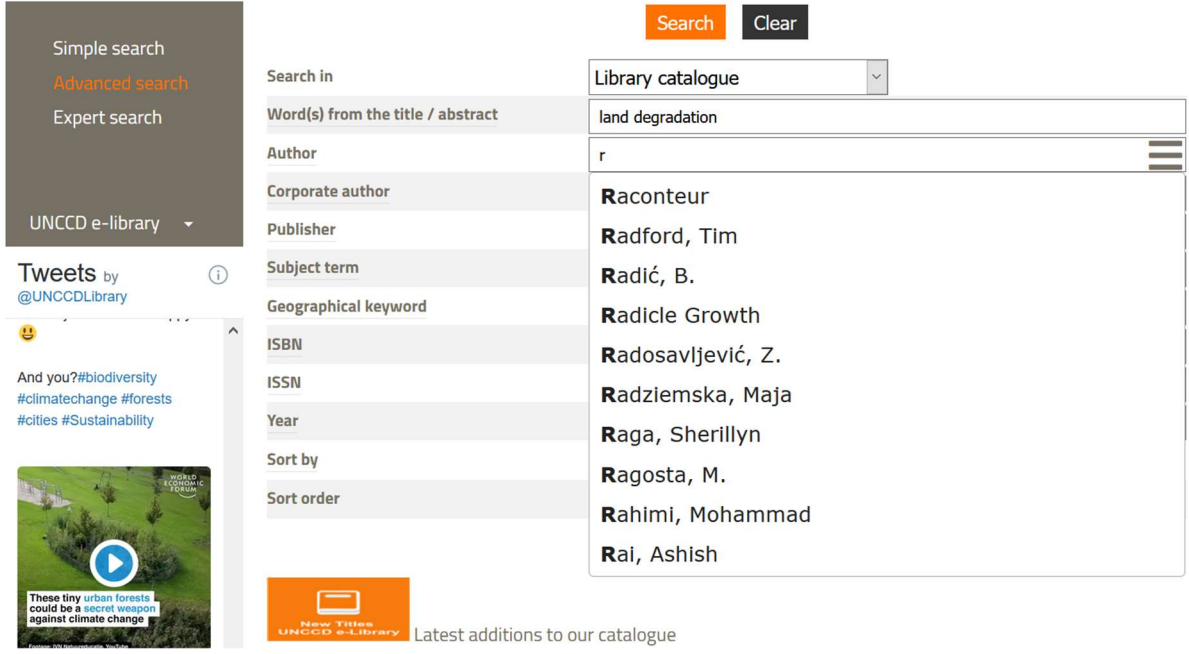

You can then define how you want your results to be sorted, according to title, author, subject, and year. If you want the latest publications to appear first, sort by "Year" and choose "Descending" for your sort order.

## The expert search

If you wish to combine several keywords, authors, or other descriptors, choose the expert search option. By clicking on the little "+"-Icon to the right of the search bar, another search bar will be added which you can define at wish. Add more search bars to fit your needs.

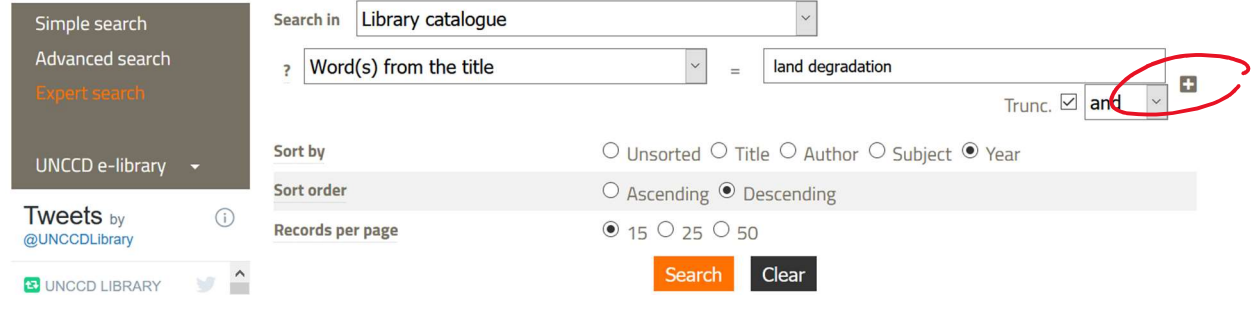

You also have the option to broaden your search by choosing "or" in the drop down menu under the search bar or to exclude terms to further refine your search in the same menu by choosing "and not".

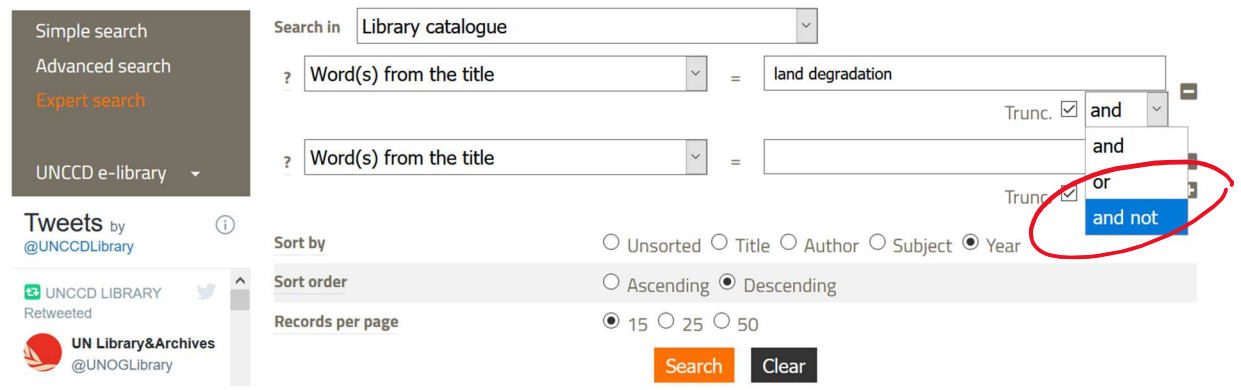

As with the advanced search, you can then define how you want your results to be sorted, according to title, author, subject, and year. If you want the latest publications to appear on top, sort by "Year" and chose "Descending" for your sort order.